# KAIROS: Practical Intrusion Detection and Investigation using Whole-system Provenance (Supplementary Material)

Zijun Cheng<sup>1,2</sup>, Qiujian Lv<sup>2</sup>, Jinyuan Liang<sup>3</sup>, Yan Wang<sup>2</sup>, Degang Sun<sup>2</sup>, Thomas Pasquier<sup>3</sup>, and Xueyuan Han<sup>4</sup>

<sup>1</sup>School of Cyber Security, University of Chinese Academy of Sciences <sup>2</sup>Institute of Information Engineering, Chinese Academy of Sciences <sup>3</sup>University of British Columbia <sup>4</sup>Wake Forest University

## 1. Introduction

This document contain materials supplementary to our paper published in the  $43^{rd}$  IEEE Symposium on Security and Privacy (S&P'24) [\[1\]](#page-3-0). In Section [2](#page-0-0) of this document, we report attack descriptions based on the ground truth information provided by the Defense Advanced Research Projects Agency (DARPA) [\[2](#page-4-0)[–4\]](#page-4-1) and the associated attack summary graphs generated by KAIROS. In Section [3,](#page-2-0) we report representative false positive samples.

# <span id="page-0-0"></span>2. Attack Reconstruction

E3-THEIA [\(Fig. 1\)](#page-1-0). The attacker leverages a Firefox vulnerability to establish a foothold on a victim machine, which enables the attacker to write a malicious payload called clean to /home/admin/ on disk. The attacker then executes the payload with escalated privileges. This new attack process (with root privileges) communicates with the attacker's command-and-control (C&C) server at 161.116.88.72 to download and execute another malicious payload called profile, again with root privileges. profile, in turn, fetches a third payload called xdev from the C&C server and stores the payload in  $/\text{var}/\text{log}/$ . profile and xdev lurk in the victim host to prepare for subsequent attacks. A few days later, the attacker uses profile to inject malicious code in the mail process and executes mail with root privileges. mail then performs port scans of all known hosts on the victim's network.

E3-CADETS [\(Fig. 2\)](#page-1-1). The attacker (81.49.200.166) connects to a vulnerable Nginx server and obtains a shell. Through the shell, the attacker successfully downloads a malicious payload to /tmp/vUgefal and executes the payload with root privileges. The elevated process vUgefal attempts to move laterally to 154.145.113.18 and 61.167.39.128. However, only the attempt at infecting 61.167.39.128 is successful. vUgefal further plans to inject malicious payload to the sshd process. To do so, the attacker downloads the payload to /var/log/devc, but the attempted process injection fails.

E3-ClearScope [\(Fig. 3\)](#page-1-2). The attacker exploits a vulnerability in Firefox to gain control of a victim host by browsing [www.mit.gov.jo.](www.mit.gov.jo) The attacker then loads the payload shared\_files into the victim's filesystem at /data/data/org.mozilla.fennec firefox\_dev and runs it with root privileges. The attacker's subsequent attempts to (1) load additional attack modules and (2) inject the attack payload into a process fail. Note that we were unable to find any execute- or fork-related behaviors in the data. It is unclear whether ClearScope records them in E3. Consequently, malicious activity that leverages such behaviors is not invisible to KAIROS (since it is not included in the data to begin with).

E5-THEIA [\(Fig. 4\)](#page-2-1). The attacker exploits a vulnerability in Firefox by browsing [www.nhra.com,](www.nhra.com) connecting the victim host to C&C servers (189.141.204.211 and 208.203.20.42). The attacker then uses /run/shm to escalate privileges and gain access to a list of processes. The attacker finds the sshd process and injects malicious code into the process. The compromised sshd process writes to a file /var/log/sshdlog on the host's filesystem.

E5-CADETS [\(Fig. 5\)](#page-2-2). The attacker sends a malformed HTTP POST from 128.55.12.167 to the victim host to trigger the Nginx's backdoor. The HTTP request carrying a payload executes shell code, establishing a connection to a C&C server (4.21.51.250). The attacker obtains username and hostname information before unexpectedly losing control. The next day, the attacker sends the malformed HTTP POST again and continues the attack from the C&C server (128.55.12.233). The attacker exfiltrates the host's environment information such as hostname, passwd, and username, in the subsequent attack. E5-ClearScope [\(Fig. 6\)](#page-2-3). A user accidentally installs a malicious appstarter APK de.belu.appstarter, which loads an attack module called busybox. This module gives the attacker control from 77.138.117.150. The attacker then installs the driver msm\_g711tlaw into the victim host for privilege escalation. The attack exfiltrates calllog.db, calendar.db, and mmssms.db and takes a screenshot. Two days later, the attacker exploits appstarter again to try to connect to the C&C server

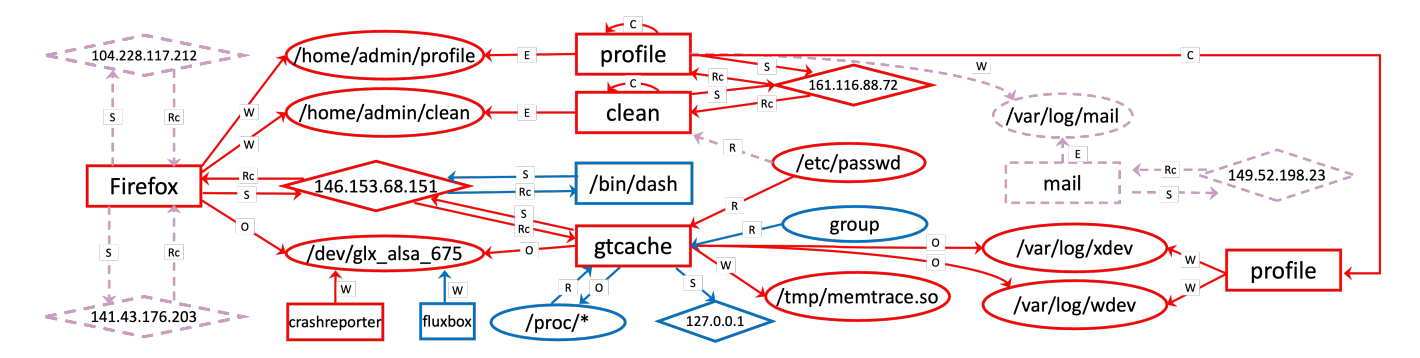

<span id="page-1-0"></span>Figure 1. A provenance summary graph from DARPA E3-THEIA that describes attack activity in the motivating example, as automatically generated by KAIROS. Rectangles, ovals, and diamonds represent processes, files, and sockets, respectively. R=Read, W=Write, O=Open, S=Send, Rc=Receive, C=Clone, and E=Execute. We add colors and dashed elements for clarity to highlight the output that KAIROS generates. Solid nodes and edges are extracted by KAIROS from the original provenance graph to reconstruct the attack. Dashed pink nodes and edges are attack-related activities missed by KAIROS, according to the attack ground truth. Blue nodes and edges are activities not explicitly mentioned in the ground truth but included by KAIROS.

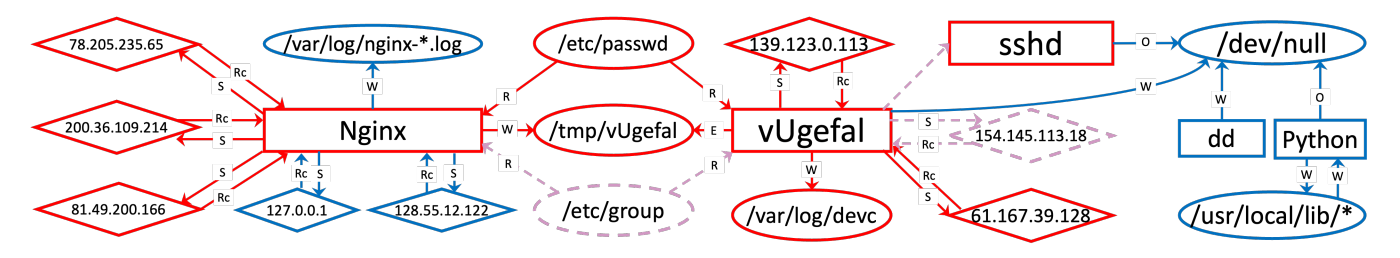

<span id="page-1-1"></span>Figure 2. A summary graph that describes attack activity in DARPA's E3-CADETS dataset, as automatically generated by KAIROS. Colors and dashed elements are added to ease comparison with the ground truth.

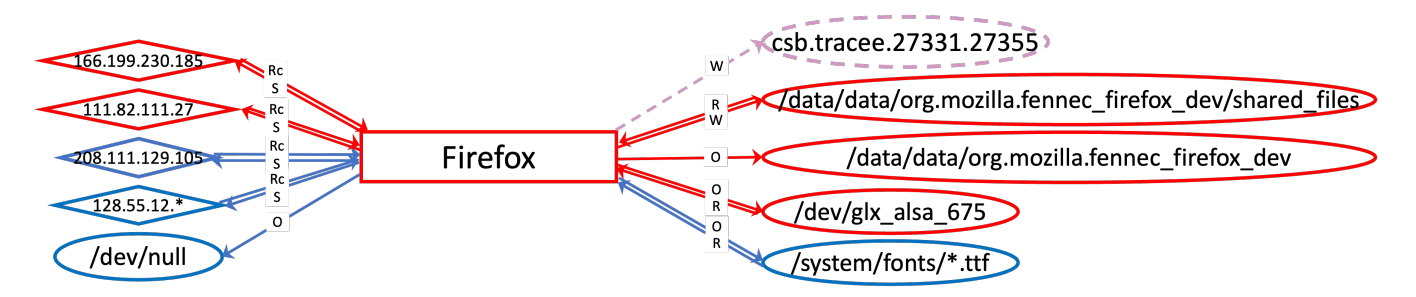

<span id="page-1-2"></span>Figure 3. A summary graph that describes attack activity in DARPA's E3-ClearScope dataset, as automatically generated by KAIROS. Colors and dashed elements are added to ease comparison with the ground truth.

(128.55.12.233) but failed. The ground truth also describes some malicious activity of attack payloads called lockwatch and mozilla. Upon close inspection, we discover that the provenance data related to the malicious activity is corrupted. We remove the corrupted data and omit the malicious activity in [Fig. 6.](#page-2-3)

OpTC Day 1 [\(Fig. 7\)](#page-3-1). The attacker uses a C&C server (132.197.158.98) to connect to the victim host and executes a powershell script runme.bat. The attacker then injects the process lsass to collect the victim's credential and host information. The attacker also scans the network (e.g., using ping and smb) and uses wmiprvse to move laterally to a host at 142.20.57.147. Eventually, the attacker moves to a host at 142.20.58.149 and runs more powershell scripts \*.ps1 to collect information.

OpTC Day 2 [\(Fig. 8\)](#page-3-2). The attacker sends a phishing email with a payload (payroll.docx) to the victim. After executing the payload, the attacker uses the elevated powershell to performs network scan and wmiprvse to establish persistence. The attacker uploads plink.exe to forward port 3389 and uses RDP to connect to the host. Finally, the attacker collects and compresses host information into  $\star$ .zip and runs nx.exe to exfiltrate the files.

OpTC Day 3 [\(Fig. 9\)](#page-4-2). Notepad++ downloads a malicious file update.exe, which runs an attack payload cKfGW.exe. The attacker controls cKfGW.exe through a malicious DNS server (53.192.68.50) to inject system processes and collect and modify host information.

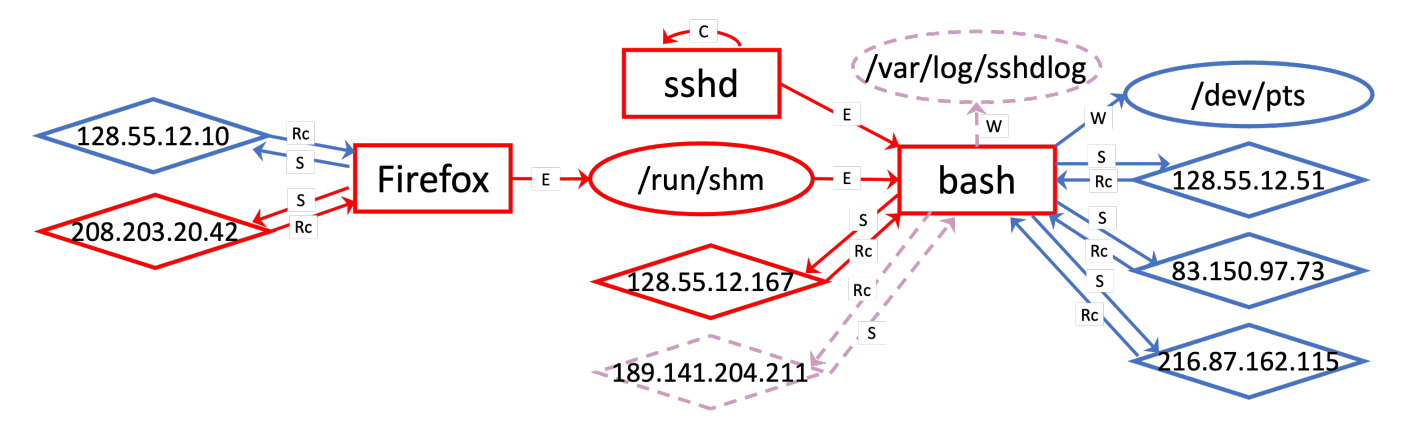

<span id="page-2-1"></span>Figure 4. A summary graph that describes attack activity in DARPA's E5-THEIA dataset, as automatically generated by KAIROS. Colors and dashed elements are added to ease comparison with the ground truth.

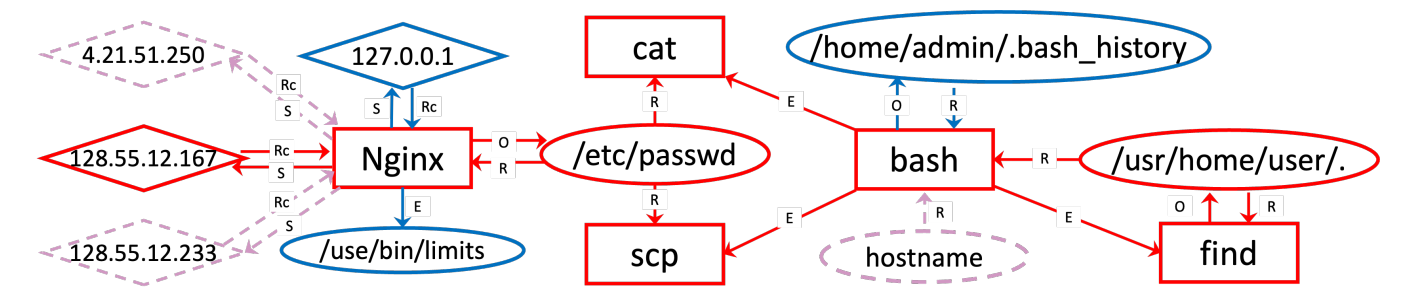

<span id="page-2-2"></span>Figure 5. A summary graph that describes attack activity in DARPA's E5-CADETS dataset, as automatically generated by KAIROS. Colors and dashed elements are added to ease comparison with the ground truth.

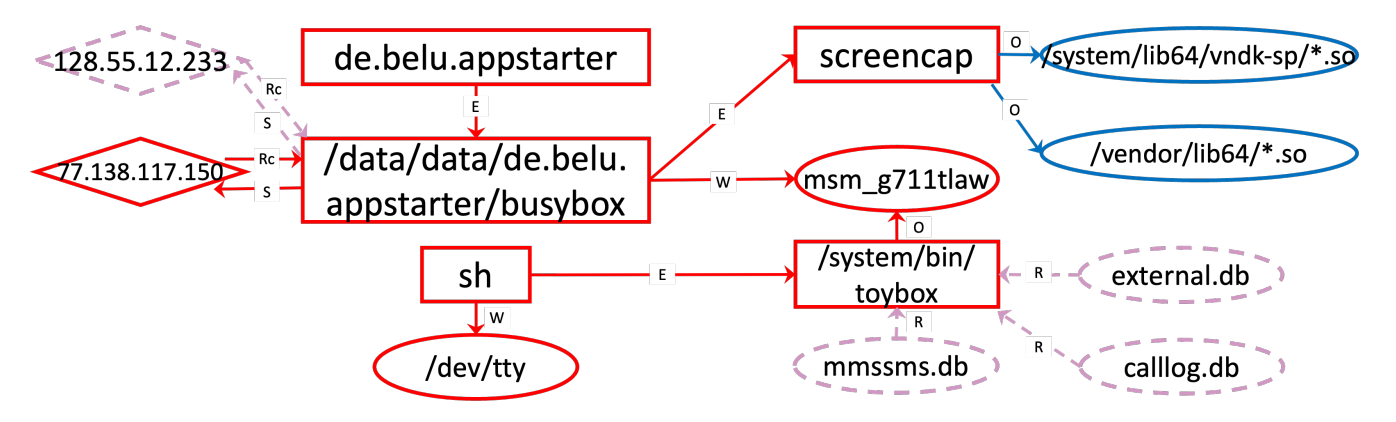

<span id="page-2-3"></span>Figure 6. A summary graph that describes attack activity in DARPA's E5-ClearScope dataset, as automatically generated by KAIROS. Colors and dashed elements are added to ease comparison with the ground truth.

# <span id="page-2-0"></span>3. Benign Summary Graph Examples

E3-CADETS [\(Fig. 10\)](#page-4-3). wget is a Linux utility used to download files from the Internet. It might connect to any external IP or URL. To determine whether wget's behavior is related to attack activity, sysadmins might either check whether any connected IP is in a blocklist or confirm with the user the identities of the files they download. Any file not recognized by the user might be downloaded by the attacker through a C&C server.

E3-ClearScope [\(Fig. 11\)](#page-4-4). system\_server is an Android

core process used to serve various Android system services, e.g., activity manager service (AMS). Sysadmins can manually identify whether a new legitimate system service triggered KAIROS' intrusion alert.

E5-THEIA [\(Fig. 12\)](#page-4-5). dbus-daemon provides one-to-one communication between two applications. upowerd is a Linux middleware for power management, which provides its services through dbus. Sysadmins can check whether any application using dbus-daemon is suspicious.

E5-CADETS [\(Fig. 13\)](#page-4-6). scp is used to securely copy files

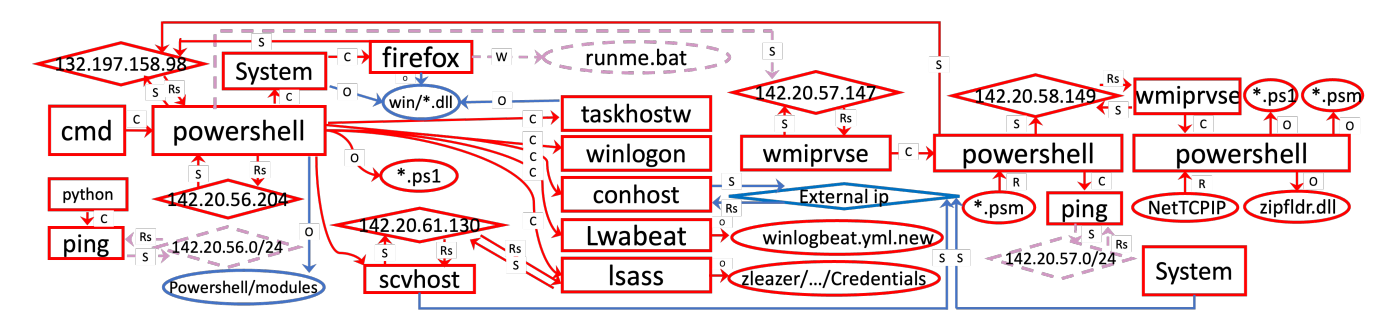

<span id="page-3-1"></span>Figure 7. A summary graph that describes attack activity in DARPA's OpTC dataset in day 1, as automatically generated by KAIROS. Colors and dashed elements are added to ease comparison with the ground truth.

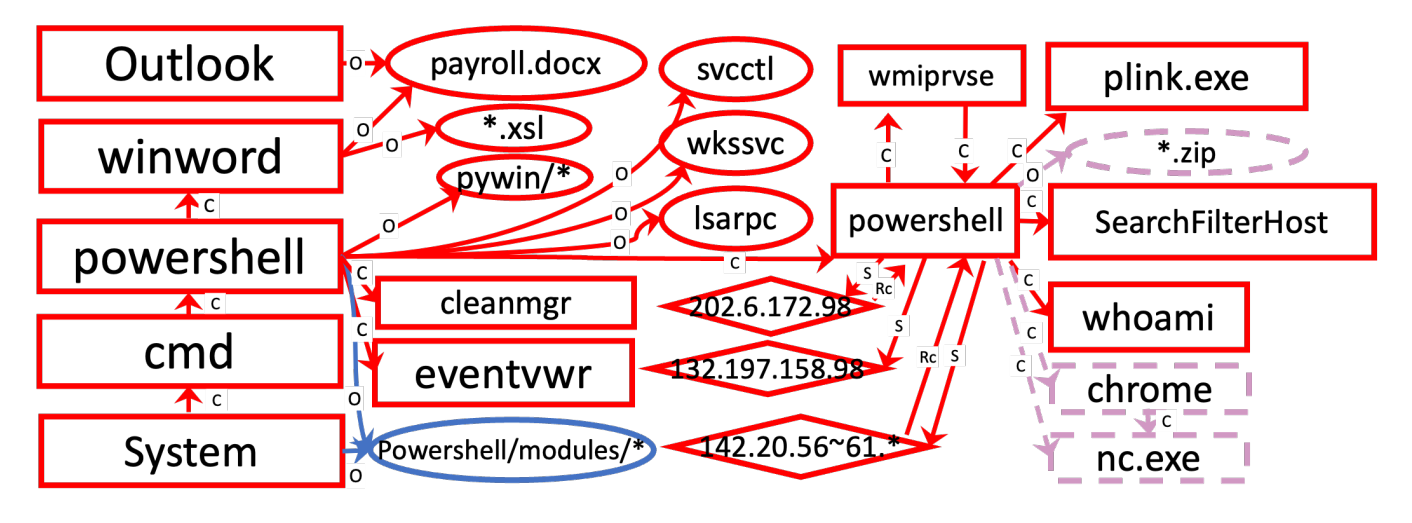

<span id="page-3-2"></span>Figure 8. A summary graph that describes attack activity in DARPA's OpTC dataset in day 2, as automatically generated by KAIROS. Colors and dashed elements are added to ease comparison with the ground truth.

between Linux systems. Unlike wget, it serves point-topoint file transfers, so the user should know the identity of the other host. du is a Linux utility that collects a host's disk usage. Sysadmins could determine the legitimacy of scp and du by checking if the user issued the commands. E5-ClearScope [\(Fig. 14\)](#page-4-7). defcontainer is a system process associated with APK file installation. Sysadmins might confirm with the user the identities of the APK files they install. Sysadmins should further inspect the installed APK files to ensure that they are from legitimate vendors. OpTC [\(Fig. 15\)](#page-4-8). Installagent is Microsoft Windows Store's update agent, which uses the system services System, backgroundTaskHost, and svchost. Sysadmins need to investigate Installagent only when suspicious files (e.g., files not in the system path) appear in its activity.

### 4. Availability

KAIROS's code is available online at [https://github.com](https://github.com/ProvenanceAnalytics/kairos) [/ProvenanceAnalytics/kairos.](https://github.com/ProvenanceAnalytics/kairos) StreamSpot's [\[5\]](#page-4-9) code and its datasets are available online at [https://sbustreamspot.github](https://sbustreamspot.github.io/) [.io/.](https://sbustreamspot.github.io/) Unicorn's [\[6\]](#page-4-10) code is available online at [https://github](https://github.com/crimson-unicorn) [.com/crimson-unicorn.](https://github.com/crimson-unicorn) ThreaTrace's [\[7\]](#page-4-11) code is available online at [https://github.com/threaTrace-detector/threaTrace.](https://github.com/threaTrace-detector/threaTrace) DARPA E3 and E5 datasets are available online at [https:](https://github.com/darpa-i2o/Transparent-Computing) [//github.com/darpa-i2o/Transparent-Computing.](https://github.com/darpa-i2o/Transparent-Computing) DARPA OpTC datasets are available online at [https://github.com/F](https://github.com/FiveDirections/OpTC-data) [iveDirections/OpTC-data.](https://github.com/FiveDirections/OpTC-data)

#### Acknowledgments

We thank S&P 2023 and 2024 anonymous reviewers for their insightful comments. We acknowledge the support of the Natural Sciences and Engineering Research Council of Canada (NSERC). Nous remercions le Conseil de recherches en sciences naturelles et en génie du Canada (CRSNG) de son soutien. This work was partially supported by research funding from the National Research Council Canada (NRC). This material is based upon work supported by the U.S. National Science Foundation under Grant CNS-2245442. Any opinions, findings, and conclusions or recommendations expressed in this material are those of the author(s) and do not necessarily reflect the views of the National Science Foundation.

#### References

<span id="page-3-0"></span>[1] Z. Cheng, Q. Lv, J. Liang, Y. Wang, D. Sun, T. Pasquier, and X. Han, "Kairos: Practical Intrusion Detection and

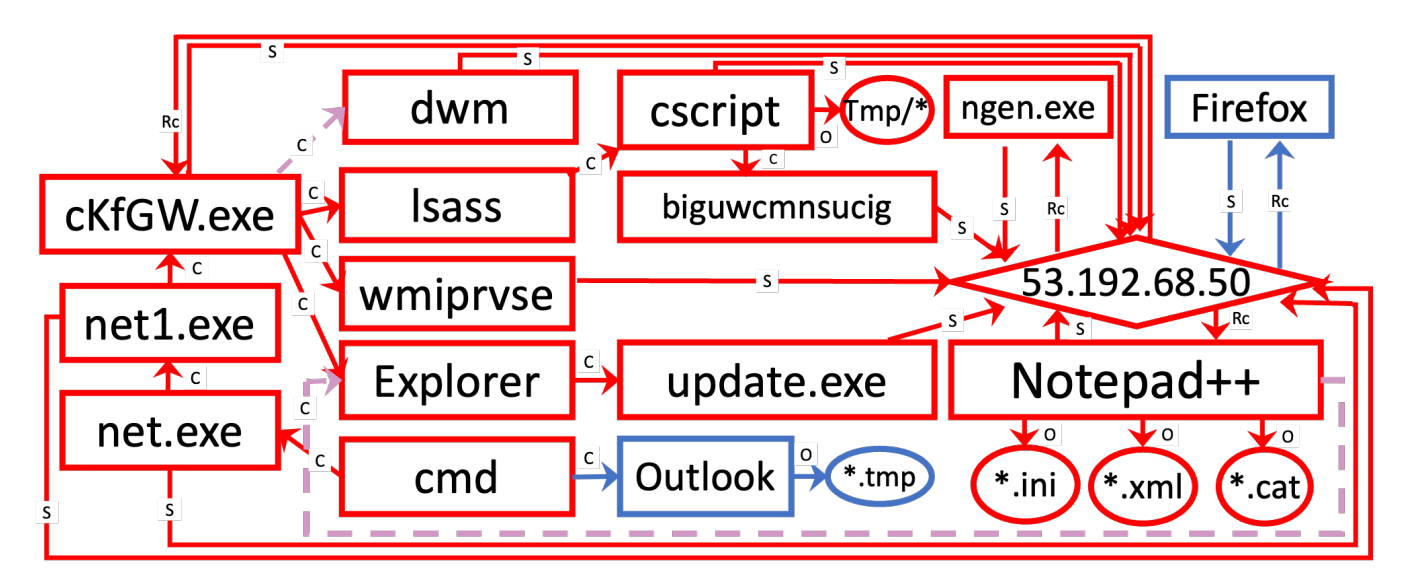

<span id="page-4-2"></span>Figure 9. A summary graph that describes attack activity in DARPA's OpTC dataset in day 3, as automatically generated by KAIROS. Colors and dashed elements are added to ease comparison with the ground truth.

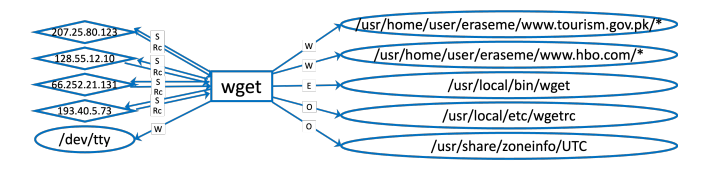

<span id="page-4-3"></span>Figure 10. A benign summary graph in DARPA's E3-CADETS dataset.

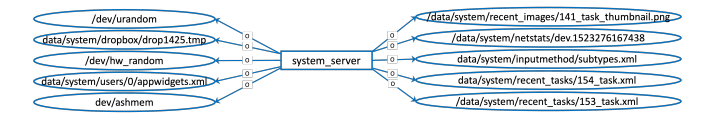

<span id="page-4-4"></span>Figure 11. A benign summary graph in DARPA's E3-ClearScope.

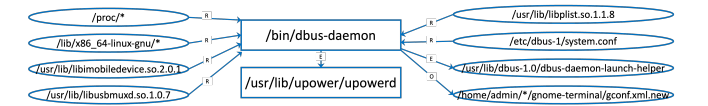

<span id="page-4-5"></span>Figure 12. A benign summary graph in DARPA's E5-THEIA dataset.

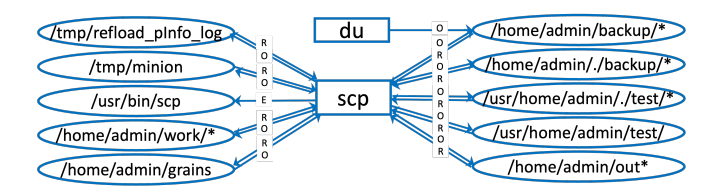

<span id="page-4-6"></span>Figure 13. A benign summary graph in DARPA's E5-CADETS dataset.

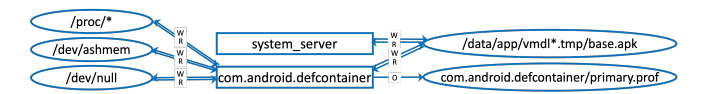

<span id="page-4-7"></span>Figure 14. A benign summary graph in DARPA's E5-ClearScope.

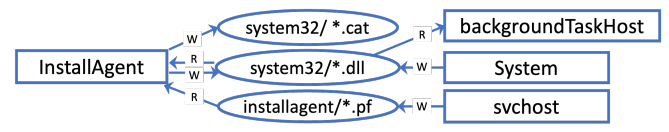

<span id="page-4-8"></span>Figure 15. A benign summary graph in DARPA's OpTC.

Investigation using Whole-system Provenance," in *Symposium on Security and Privacy (S&P'24)*. IEEE, 2024.

- <span id="page-4-0"></span>[2] A. D. Keromytis, "Transparent Computing Engagement 3 Data Release," 2018, [https://github.com/darpa-i2o/T](https://github.com/darpa-i2o/Transparent-Computing/blob/master/README-E3.md) [ransparent-Computing/blob/master/README-E3.md.](https://github.com/darpa-i2o/Transparent-Computing/blob/master/README-E3.md)
- [3] J. Torrey, "Transparent Computing Engagement 5 Data Release," 2020, [https://github.com/darpa-i2o/Transpare](https://github.com/darpa-i2o/Transparent-Computing) [nt-Computing.](https://github.com/darpa-i2o/Transparent-Computing)
- <span id="page-4-1"></span>[4] M. van Opstal and W. Arbaugh, "Operationally Transparent Cyber (OpTC) Data Release," 2019, [https://gith](https://github.com/FiveDirections/OpTC-data) [ub.com/FiveDirections/OpTC-data.](https://github.com/FiveDirections/OpTC-data)
- <span id="page-4-9"></span>[5] E. Manzoor, S. Momeni, V. Venkatakrishnan, and L. Akoglu, "Fast memory-efficient anomaly detection in streaming heterogeneous graphs," *International Conference on Knowledge Discovery and Data Mining (KDD'16)*, 2016.
- <span id="page-4-10"></span>[6] X. Han, T. Pasquier, A. Bates, J. Mickens, and M. I. Seltzer, "Unicorn: Runtime provenance-based detector for advanced persistent threats," in *Network and Distributed System Security Symposium (NDSS'20)*. The Internet Society, 2020.
- <span id="page-4-11"></span>[7] S. Wang, Z. Wang, T. Zhou, X. Yin, D. Han, H. Zhang, H. Sun, X. Shi, and J. Yang, "Threatrace: Detecting and tracing host-based threats in node level through provenance graph learning," *IEEE Transactions on Information Forensics and Security*, 2022.